# Simulink 在电力电子技术教学中的应用

## 李 宋

(华东交通大学电气与电子工程学院,江西南昌 330013)

摘 要:对目前常用的教学仿真软件的优缺点进行了分析比较,选择 Matlab 环境下 Simulink 仿真工具 对电力电子技术中的 SPWM 调制技术进行了仿真,结果表明,将该软件模块化、可视化的特点应用到 电力电子技术课程的教学中,可以帮助学生更直观、清晰地学习和理解一些较复杂的算法问题,在电 力电子技术教学中具有一定的推广价值.

关键词:仿真软件;Matlab/Simulink;电力电子技术教学;交流调速;脉宽调制 中图分类号: TM464 文献标识码: A 文章编号: 1006-0375(2008)04-0046-05

随着电力电子技术的飞速发展,多数高校都将电力电子技术作为电气工程专业的必修课 程. 该课程主要讲授电能的变换,通常是采用波形分析法进行分析,通过比较电路图和波形图的 变化来阐明各种变流电路的基本原理和工作过程.在传统的教学中,电路图和波形图主要由手工 绘制,工作量大,而且不够准确,一旦电路状态发生了变化,就需要重新绘制波形,这不仅增加 了教师的教学难度,也给学生的理解记忆带来很多不便.针对这种情况,目前出现了很多辅助电 力电子技术教学的软件,用来提高教学效果. 这些软件主要有: EWB、Pspice、Protel、Matlab、 Powerpoint、Authorware 和 VB 等<sup>[1-2]</sup>. 笔者通过 Matlab/Simulink 仿真软件对电力电子技术中一些 较难理解的电路和原理进行了建模,通过仿真模型向学生介绍电路的工作原理,并通过仿真波形 对控制原理进行说明,教学效果很好.实际上电气类的很多门课程都可以尝试把计算机仿真技术 作为辅助教学手段,相信可以收到很好的教学效果.

1 几种常见仿真软件的特点

在辅助教学中,利用 Powerpoint、Authorware 和 VB 等软件制作的教学辅助软件实质上并不 属于仿真软件,它们只是利用相应电路的变换公式绘制出的波形,这些波形物理概念不明显,且 灵活性较差.

EWB、Pspice、Protel 和 Matlab 等专用仿真软件都具有很好的开放性、灵活性和交互性, 能 够满足教学的需求,学生也可以利用它们进行扩展性学习.

但是 EWB 软件中只有晶闸管、MOSFET 和二极管的模型,没有 GTO、GTR、IGBT 等器件 的模型,这需要用户自己去建立,很不方便.

Pspice 是一种传统的电路仿真软件,该软件对元件的描述采用了物理模型,虽然比较准确, 但是仿真运算工作量很大,仿真速度较慢,而且不太容易上手使用[3-4].

收稿日期:2007-12-25

作者简介: 李宋(1977-),女,江西南昌人,讲师,硕士,研究方向:智能监测技术

Protel 软件虽然也可以用于仿真,但是该软件主要是用来绘制印刷电路板的,不适合用来进 行电力电子技术的仿真.

Matlab 是 Math works 公司推出的当今国际上最流行的软件之一,它提供了强大的矩阵运算、 数据处理能力,是一种面向科学与工程计算的高级语言. Matlab 是一个高度集成的系统,提供了 众多的工具箱,其中 Simulink 是一个用来对动态系统进行建模、仿真和分析的重要工具箱,它支 持线性和非线性系统.Simulink 提供了丰富的模型库供构建完整的系统使用,它具有模块化、可 重载、可封装、面向结构图编程及可视化等特点<sup>[5]</sup>,可以大大提高仿真的效率和可靠性,更为可 贵的是它的开放性,用户可以根据自己的需要开发自己的模型,并通过封装后添加到模型库中, 以后就如同调用 Simulink 自身提供的模型库一样直接调用即可.

Matlab/Simulink 是一种有效的仿真工具,用其来辅助电力电子技术课程的教学,可以使学生 直观地看到不同结构电路的输出波形,帮助学生更好地理解各种电路的工作原理和控制方法,从 而达到提高教学质量的目的.

2 应用实例

下面用 Matlab/Simulink 仿真软件对电力电子技术课程中的三相逆变器 SPWM 调制原理和控 制方法进行建摸分析.

#### 2.1 三相逆变器 SPWM 调制原理

PWM 控制技术在逆变电路中的应用十分广泛,目前中小功率的逆变电路几乎都采用了 PWM 技术. 常用的 PWM 技术主要包括: 正弦脉宽调制 (SPWM)、选择谐波调制 (SHEPWM)、电流 滞环调制(CHPWM)和电压空间矢量调制(SVPWM).

在采样控制理论中有一个重要的结论:冲量相等而形状不同的窄脉冲加在具有惯性的环节上 时,其效果基本相同.如图 1 所示,各个形状的窄脉冲在作用到逆变器中电力电子器件时,其效 果是相同的. 正是基于这个理论, SPWM 调制技术才孕育而生.

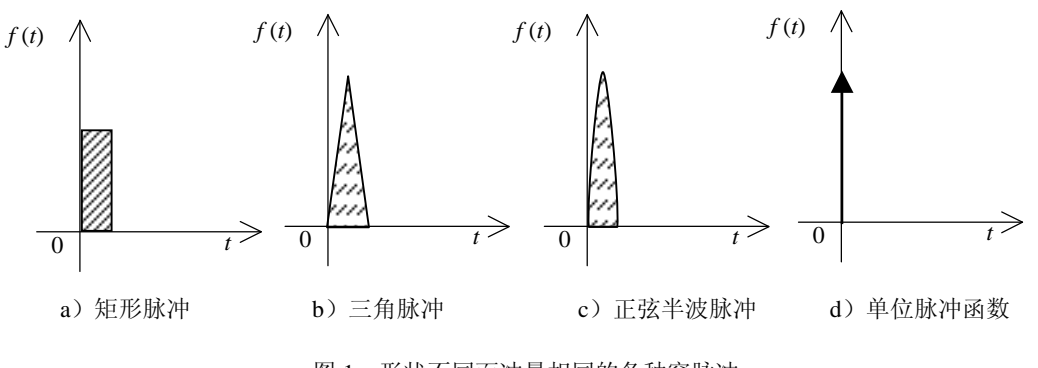

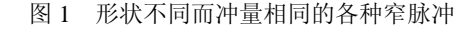

Fig. 1 Narrow Pulses of Same Impulse and Different Form

SPWM 包括单极性和双极性两种调制方法,本文仅对双极性调制进行说明.为了更加清晰准 确地说明三相逆变器 SPWM 调制的工作情况,本文给出了三相逆变器的主电路图,如图 2 所示. 由 图 2 可见,三相桥式逆变器有六个带反向并联续流二极管的 IGBT 组成,分别为 VT1、VT2、VT3、 VT4、VT5、VT6,直流侧有两个串联电容,共同提供直流电压 *U*d,负载为三相星形接法的阻感 负载,调制电路分别由三相交流正弦调制波形和三角载波组成,其中正弦调制波与三角载波的幅

值之比被称为调制度,三角载波和正弦调制波的频率之比被称为载波频率,这是 SPWM 调制中 的两个重要参数.三角载波和正弦调制波相互调制产生六路脉冲信号分别给六个 IGBT 提供触发 信号.

2.2 三相逆变器 SPWM 调制原理的建模及波形分析

根据三相桥式 PWM 型逆变电路图, 本文建立了 Matlab/Simulink 仿真模型, 模型框图见图 3. 其 中仿真参数为: 载波比  $f = 500$ , 调制度  $Ma = 0.8$ , 直流侧电容  $C_1 = C_2 = 0.01$ F, 负载是阻感串 联, *R* = 7.3Ω , *L*=9.5mH ,该模型采用四阶龙各库塔算法进行仿真.

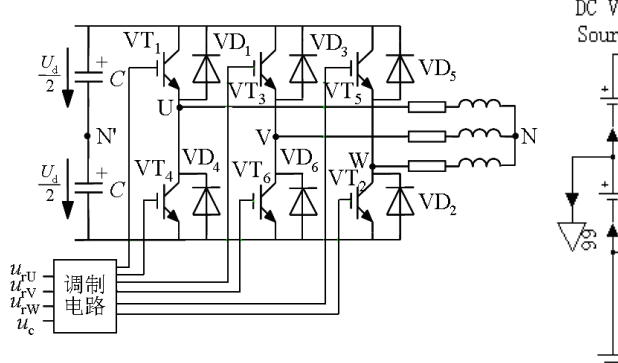

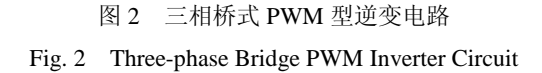

所建模型中的电容、三相逆变器桥、 负载、电压电流检测模块、接地模块和 波形显示模块,都是 Matlab/Simulink 软 件中封装好的工具模块,只需要直接拖 出使用即可,但是 SPWM 脉冲模块在 Matlab/Simulink 中是没有的,需要自己 封装,该封装子模块的具体组成如图 4 所示.

通过对以上模型的分析,可以看到, 如何利用Matlab/Simulink仿真软件中的 模块去构建实现 SPWM 调制原理,如何 利用三角载波和正弦调制波相互调制产 生六路 PWM 触发脉冲信号, 以及如何 把这些信号与六个 IGBT 一一对应, 保 证触发成功,使系统能正常工作,是建

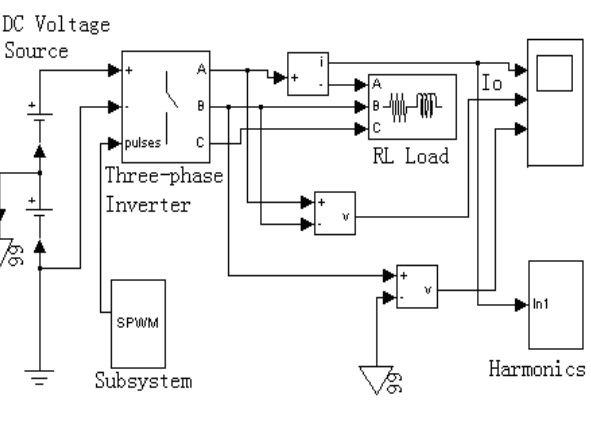

图 3 三相逆变器 SPWM 调制仿真模型图 Fig. 3 Three-phase Inverter SPWM Modulation Simulation Model Figure

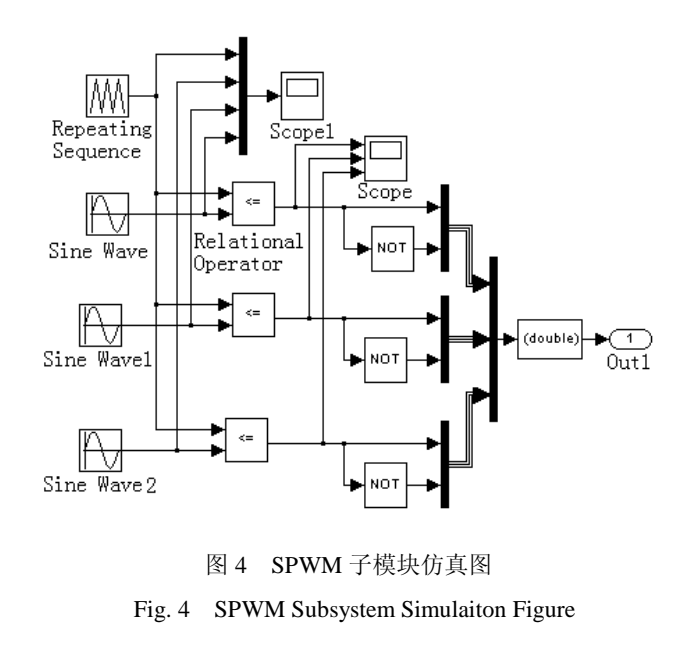

立此模型的主要工作.要想解决好这些问题,就必须对三相逆变器的工作情况,尤其是各个 IGBT 依次导通的规则,以及六路脉冲信号如何分配等问题非常清楚,这样才有可能建立好此模型. 如 果对这些问题没有非常好的理解是无法实现该模型的正常工作的.该模型的仿真波形如图 5、图 6、图 7 所示.

图 5 说明了三相正弦和三角载波之间的调制关系.通过图 5 很容易看出该系统的调制频率和 调制度的大小.

图 6 表明了三相互差 120°的正弦波与三角载波相互调制之后每一相所产生的 PWM 脉冲序 列. 通过图 6 可以明显看出, 这三相脉冲序列形状相同, 但互相相差 120°.

**J** Figure No. 1

 $10$  $\mathbb O$  $-10$ 

 $500$ 

 $-500$ 

200  $-200$ 

 $\mathbb O$ 

ile Edit <u>V</u>iew Insert Tools Window Help 

 $0.005$ 

 $0.005$ 

 $0.01$ 

 $0.01$ 

 $0.015$ 

 $0.015$ 

 $0.015$ 

<u>JUÜN ILIVEL</u>

 $0.02$ 

 $0.02$ 

 $0.02$ 

 $0.025$ 

INNNI

 $0.025$ 

 $0.025$ 

 $0.03$ 

0.03

 $0.03$ 

0.035

0.035

0.035

<u> Alia Antonio Antonio Antonio Antonio Antonio Antonio Antonio Antonio Antonio Antonio Antonio Antonio Antonio</u>

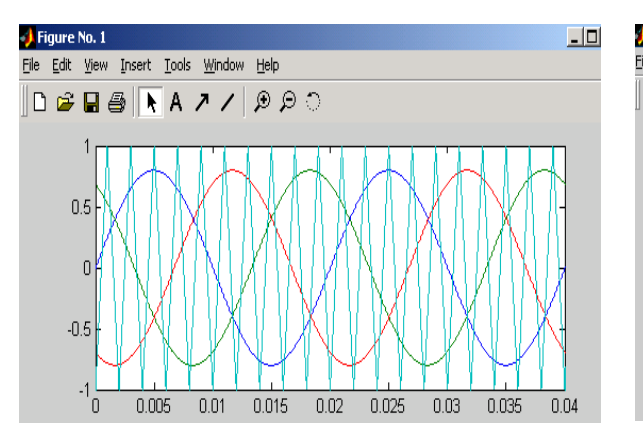

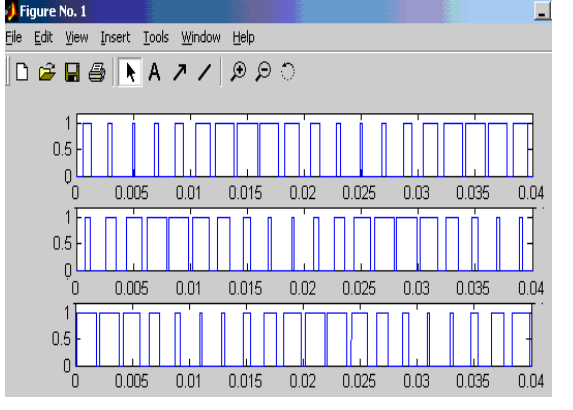

图 5 载波与调制波波形 Fig. 5 Waveforms of Carrier Wave and Modulation Waves

图 6 脉冲波形 Fig. 6 Pulse Waveforms

图 7 中的波形从上向下依次是三相 逆变器的输出相电流、线电压和相电 压.由图 7 可见,逆变器所输出的相电 流已经比较接近于正弦波形了,如果载 波频率再进一步提高,那么该电流波形 将会进一步接近于正弦波,这些变化都 是与三相逆变器 SPWM 调制原理相对 应的.

### 3 结 论

近两年的教学实践表明,在电力电 子课程的教学中引用计算机仿真技术,

Fig. 7 Waveforms of Voltage and Current

图 7 电压和电流波形

可以使课堂讲解更加直观清楚,使学生对于课程的学习较以前更为轻松.因此,在电力电子技术 中应用计算机仿真技术是一个有益的探索.让学生掌握一些计算机仿真技术,对他们以后的学习 和工作也会有很大的帮助.

#### 参考文献

[1] 张小华. 控制系统数字仿真与 CAD [M]. 北京: 机械工业出版社, 1999: 122-124.

[2] 熊光楞. 控制系统数字仿真[M]. 北京: 清华大学出版社, 1982: 75-79.

[3] 陈伯时, 陈敏逊. 交流调速系统[M]. 2 版. 北京: 机械工业出版社, 2005: 134-138.

[4] 黄忠霖. 控制系统 MATLAB 计算及仿真[M]. 北京: 国防工业出版社, 2001: 78-82.

[5] 张燕宾. SPWM 变频调速应用技术[M]. 北京: 机械工业出版社, 1997: 23-27.

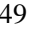

 $\blacksquare$ 

 $0.04$ 

0.04

 $\overline{0.04}$ 

# Application of Simulink in Power Electronics Technology Teaching

LI Song

(School of Electrical and Electronic Engineering, East China Jiaotong University, Nanchang, China 330013)

**Abstract:** A simulation tool of Simulink under Matlab software is introduced based on comparison between strong points and disadvantages of often-used simulation software. The SPWM modulation technology in power electronics is simulated with this software. The results indicate that the advantages of modularization and visualization can help students to study some complicated arithmetic questions preferably when it is used in the teaching of power electronics. Therefore, this simulation software has definite spreading value in the course of teaching power electronics.

**Key words:** Simulation software; Matlab/Simulink; Power electronics technology teaching; AC timing; Pulse width modulation

(编辑:王一芳)